TO:EPSON 愛用者 FROM:EPSON 客服中心 主題敘述:商用傳真複合機 WORKFORCE PRO WF-C5790 如何排除卡紙

當顯示卡紙訊息時,請檢視印表機控制面板畫面上的指示尋找並拉出進紙匣確認 是否有卡紙異物需排除。

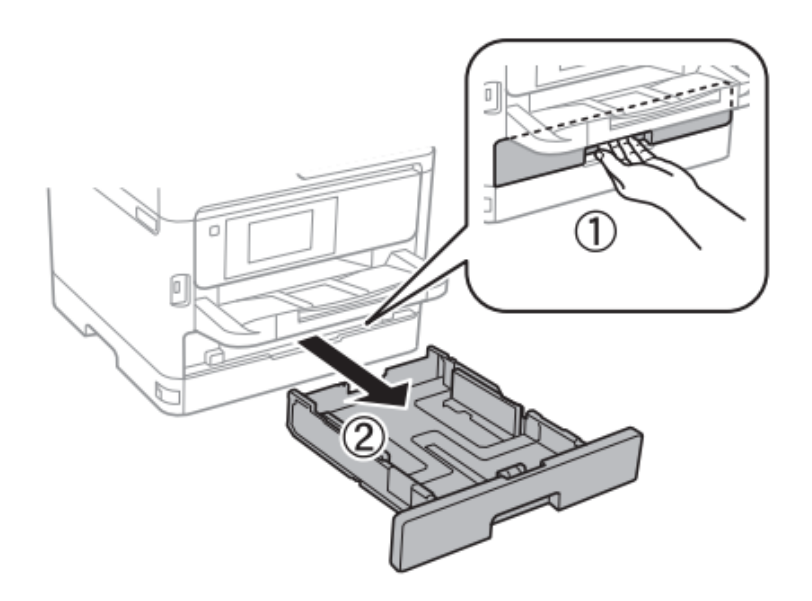